# Materi 3 Pemrograman Visual

Pada materi ini akan dipelajari tentang layouting, terutama

- 1. BorderLayout
- 2. FlowLayout
- 3. GridLayout

## **Sesi Materi**

Pada saat membuat aplikasi GUI menggunakan bahasa pemrograman Java, pengaturan letak merupakan hal yang dipengaruhi oleh kode. Pada materi pertama telah diketahui bahwa keterurutan penambahan sebuah komponen pada panel akan berpengaruh pada GUI yang dihasilkan. Selain itu, secara default, peletakan GUI akan selalu bertambah ke kanan ketika menggunakan komponen JPanel. Permasalahan terjadi ketika peletakan harus dimodifikasi. Ketika ada sebuah GUI yang menampilkan hal seperti gambar di bawah ini.

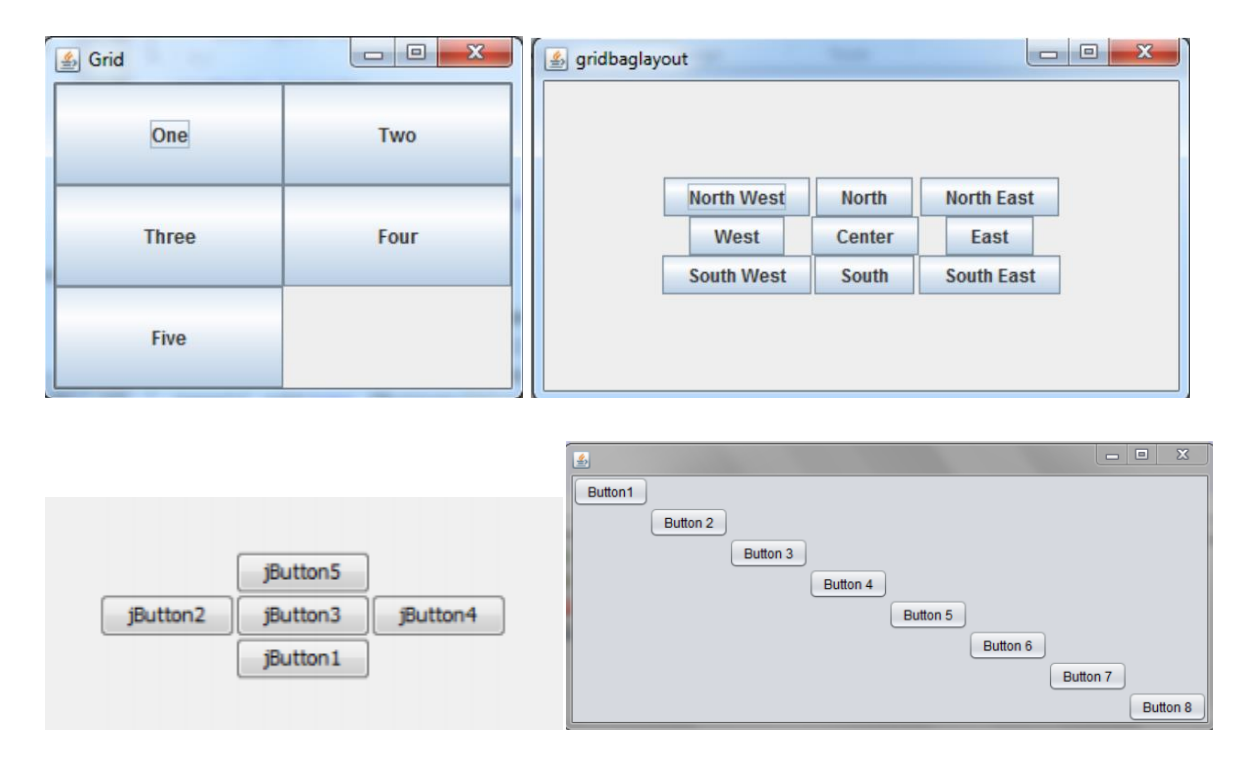

Hal di atas dimungkinkan untuk diciptakan menggunakan Java. Hanya saja hal ini harus dilakukan dengan bantuan dari layout container. Secara default, setiap container (JFrame atau JPanel) memiliki

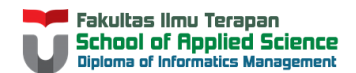

layout default ketika layout tidak ditentukan secara eksplisit. Layout default bagi JFrame adalah BorderLayout, sedangkan bagi JPanel adalah FlowLayout (lihat modul praktikum bagian layout).

**BorderLayout** memiliki sifat untuk membagi peletakan komponen pada 5 area (lihat gambar). Keempat area (selain CENTER) tersebut juga memiliki peletakan nama sesuai arah angin (NORTH, WEST, EAST, SOUTH). Contoh kode dapat dilihat di modul praktikum.

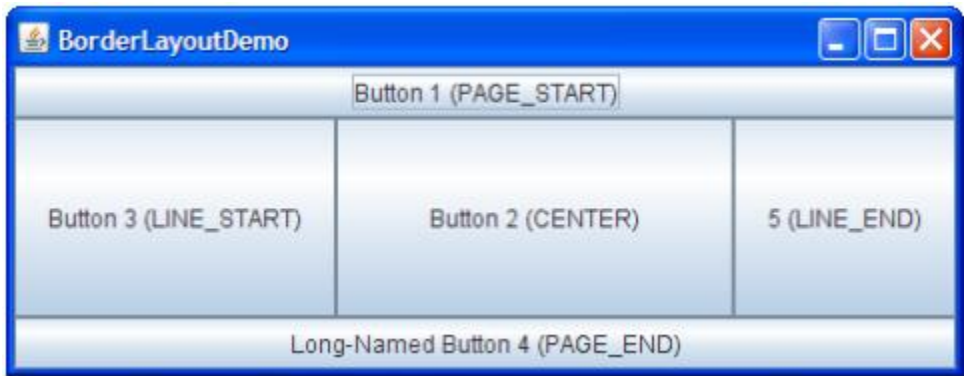

**FlowLayout** memiliki sifat untuk selalu meletakkan komponen di sebelah kanan komponen lain tergantung urutan penambahan komponen tersebut. FlowLayout memiliki 3 alignment yaitu: CENTER (rata tengah), LEADING (rata kiri), dan TRAILING (rata kanan). Contoh kode dapat dilihat di modul praktikum.

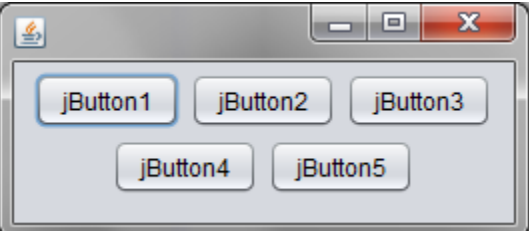

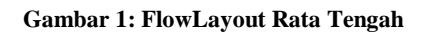

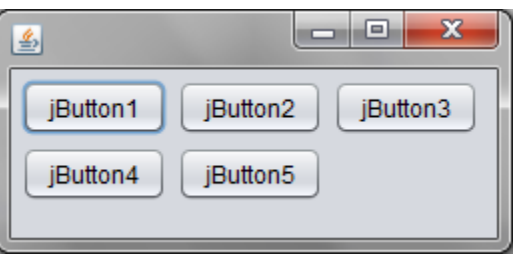

**Gambar 2: FlowLayout Rata Kiri**

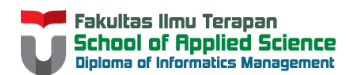

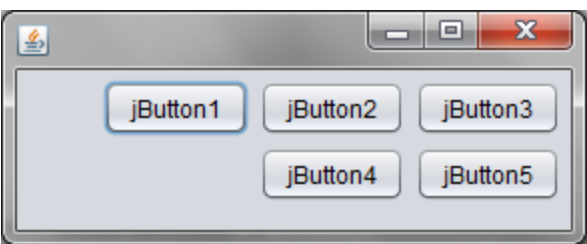

**Gambar 3: FlowLayout Rata Kanan**

**GridLayout** merupakan layout yang membagi peletakan komponen ke dalam grid tertentu. Setiap komponen mengisi tepat 1 grid saja. Terdapat beberapa property dari GridLayout seperti pengaturan jarak antar komponen secara vertical/horizontal, dan fungsi set nilai baris ataupun kolom. Hal ini dapat dilihat di modul praktikum.

### **Studi Kasus**

Buatlah GUI seperti keterangan berikut:

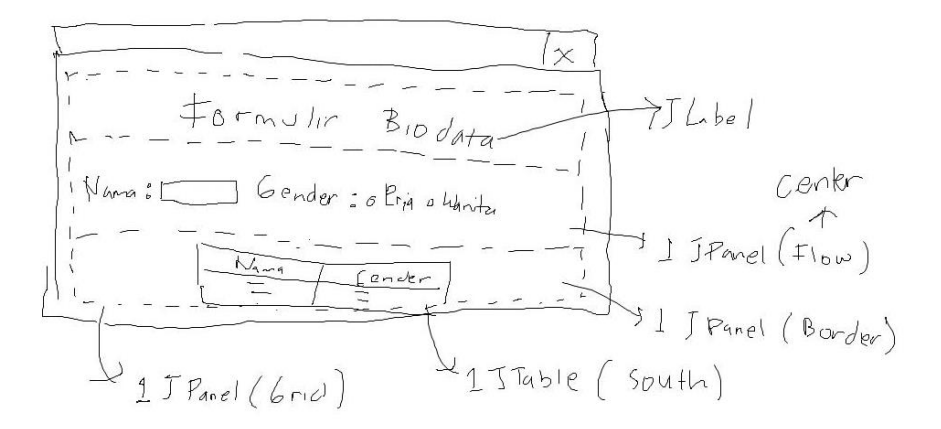

Langkah pertama yang harus dikerjakan untuk membuat GUI di atas, yaitu mendata komponen swing yang digunakan. Berdasarkan gambar di atas didapat keterangan bahwa komponen yang digunakan yaitu:

- 1. 1 JFrame
- 2. 1 JPanel untuk peletakan semuanya (GridLayout)
- 3. 1 JPanel (FlowLayout pastikan rata tengah)
- 4. 1 JPanel (BorderLayout)
- 5. 3 JLabel
- 6. 1 JTextField
- 7. 2 JRadioButton

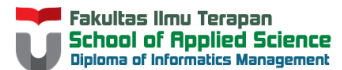

- 8. 1 JTable yang terletak di bagian SOUTH dari BorderLayout
- 9. 1 JScrollPane untuk melengkapi JTable
- 10. 1 DefaultTableModel untuk melengkapi JTable

Sehingga, dapat dikodekan sebagai berikut:

```
import java.awt.BorderLayout;
import java.awt.FlowLayout;
import java.awt.GridLayout;
import javax.swing.JFrame;
import javax.swing.JLabel;
import javax.swing.JPanel;
import javax.swing.JRadioButton;
import javax.swing.JScrollPane;
import javax.swing.JTable;
import javax.swing.JTextField;
import javax.swing.table.DefaultTableModel;
public class NewClass extends JFrame{
     JPanel panelDasar, panelTengah, panelBawah;
     GridLayout gl;
     BorderLayout bl;
    FlowLayout fl;
    JLabel labelNama, labelGender;
    JTextField teksNama;
     JRadioButton radioPria, radioWanita;
     JTable tabel;
     JScrollPane panelScroll;
     DefaultTableModel model;
}
```
Bentuk objek masing-masing komponen dalam sebuah method untuk mengatur kemunculan GUI.

```
 public void aturGui(){
     panelDasar = new JPanel();
     panelTengah = new JPanel();
     panelBawah = new JPanel();
     //GridLayout untuk panel dasar sebanyak 3 baris 1 kolom
    gl = new GridLayout(3,1); panelDasar.setLayout(gl);
     //FlowLayout untuk panel tengah dengan rata tengah
    f1 = new FlowLayout();
     fl.setAlignment(FlowLayout.CENTER);
     panelTengah.setLayout(fl);
     //BorderLayout untuk panel bawah
     bl = new BorderLayout();
     panelBawah.setLayout(bl);
```
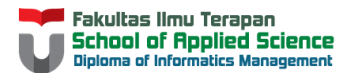

}

```
 //bentuk objek komponen lainnya kecuali JTable
 labelJudul = new JLabel("Formulir Biodata");
 labelNama = new JLabel("Nama");
 labelGender = new JLabel("Gender");
 teksNama = new JTextField(10);
 radioPria = new JRadioButton("Pria");
 radioWanita = new JRadioButton("Wanita");
 //bentuk objek JTable beserta datanya
model = new DefaultTableModel();
 model.addColumn("Nama");
 model.addColumn("Gender");
Object[] o1 = {^\text{''}} Tania", "Wanita"};
Object[] o2 = {"Ale", "Pria";} model.addRow(o1);
 model.addRow(o2);
table();
 tabel.setModel(model);
 panelScroll = new JScrollPane(tabel);
```
Atur kemunculan satu komponen ke komponen lainnya dengan method add. Tambahkan hal ini pada method aturGui().

```
 public void aturGui(){
     panelDasar = new JPanel();
     panelTengah = new JPanel();
     panelBawah = new JPanel();
     //GridLayout untuk panel dasar sebanyak 3 baris 1 kolom
    gl = new GridLayout(3,1);panelDasar.setLayout(gl);
     //FlowLayout untuk panel tengah dengan rata tengah
    f1 = new FlowLayout();
     fl.setAlignment(FlowLayout.CENTER);
     panelTengah.setLayout(fl);
     //BorderLayout untuk panel bawah
    bl = new BorderLayout();
    panelBawah.setLayout(bl);
     //bentuk objek komponen lainnya kecuali JTable
     labelJudul = new JLabel("Formulir Biodata");
     labelNama = new JLabel("Nama");
     labelGender = new JLabel("Gender");
     teksNama = new JTextField(10);
     radioPria = new JRadioButton("Pria");
     radioWanita = new JRadioButton("Wanita");
```

```
 //bentuk objek JTable beserta datanya
```
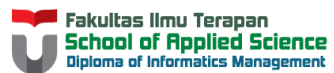

```
 model = new DefaultTableModel();
         model.addColumn("Nama");
         model.addColumn("Gender");
        Object[] o1 = {T}{\text{.}} "Tania", "Wanita"};
        Object[] o2 = \{ "Ale", "Pria" \}; model.addRow(o1);
         model.addRow(o2);
        table();
         tabel.setModel(model);
         panelScroll = new JScrollPane(tabel);
         //menambahkan komponen panel tengah
         panelTengah.add(labelNama);
         panelTengah.add(teksNama);
         panelTengah.add(labelGender);
         panelTengah.add(radioPria);
         panelTengah.add(radioWanita);
         //menambahkan komponen panel bawah
         panelBawah.add(panelScroll,BorderLayout.SOUTH);
         //menambahkan komponen panel ke panel dasar
         panelDasar.add(labelJudul);
         panelDasar.add(panelTengah);
         panelDasar.add(panelBawah);
         this.add(panelDasar);
 }
```
Atur kemunculan frame pada public static void main(String args)

```
 public static void main(String[] args) {
       NewClass fr = new NewClass();
         fr.aturGui();
         fr.setDefaultCloseOperation(3);
         fr.pack();
         fr.setLocationRelativeTo(null);
         fr.setVisible(true);
 }
```
#### Kode Lengkap:

import java.awt.BorderLayout; import java.awt.FlowLayout; import java.awt.GridLayout; import javax.swing.JFrame; import javax.swing.JLabel; import javax.swing.JPanel; import javax.swing.JRadioButton; import javax.swing.JScrollPane; import javax.swing.JTable; import javax.swing.JTextField;

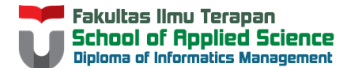

```
import javax.swing.table.DefaultTableModel;
public class NewClass extends JFrame {
     JPanel panelDasar, panelTengah, panelBawah;
    GridLayout gl;
    BorderLayout bl;
    FlowLayout fl;
     JLabel labelNama, labelGender, labelJudul;
     JTextField teksNama;
     JRadioButton radioPria, radioWanita;
     JTable tabel;
     JScrollPane panelScroll;
     DefaultTableModel model;
     public void aturGui() {
        panelDasar = new JPanel();
        panelTengah = new JPanel();
         panelBawah = new JPanel();
         //GridLayout untuk panel dasar sebanyak 3 baris 1 kolom
         gl = new GridLayout(3, 1);
         panelDasar.setLayout(gl);
         //FlowLayout untuk panel tengah dengan rata tengah
        f1 = new FlowLayout();
         fl.setAlignment(FlowLayout.CENTER);
         panelTengah.setLayout(fl);
         //BorderLayout untuk panel bawah
         bl = new BorderLayout();
         panelBawah.setLayout(bl);
         //bentuk objek komponen lainnya kecuali JTable
         labelJudul = new JLabel("Formulir Biodata");
         labelNama = new JLabel("Nama");
         labelGender = new JLabel("Gender");
        teksNama = new JTextField(10);
         radioPria = new JRadioButton("Pria");
         radioWanita = new JRadioButton("Wanita");
         //bentuk objek JTable beserta datanya
        model = new DefaultTableModel();
         model.addColumn("Nama");
         model.addColumn("Gender");
        Object[] o1 = {''T}ania", "Wanita"};
        Object[] o2 = \{ "Ale", "Pria" \}; model.addRow(o1);
         model.addRow(o2);
        table = new JTable();
         tabel.setModel(model);
         panelScroll = new JScrollPane(tabel);
         //menambahkan komponen panel tengah
         panelTengah.add(labelNama);
         panelTengah.add(teksNama);
         panelTengah.add(labelGender);
         panelTengah.add(radioPria);
         panelTengah.add(radioWanita);
         //menambahkan komponen panel bawah
         panelBawah.add(panelScroll,BorderLayout.NORTH);
```
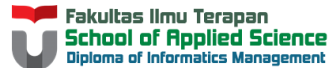

```
 //menambahkan komponen panel ke panel dasar
     panelDasar.add(labelJudul);
     panelDasar.add(panelTengah);
     panelDasar.add(panelBawah);
     this.add(panelDasar);
 }
 public static void main(String[] args) {
   NewClass fr = new NewClass();
     fr.aturGui();
     fr.setDefaultCloseOperation(3);
     fr.pack();
     fr.setLocationRelativeTo(null);
     fr.setVisible(true);
 }
```
#### Hasil

}

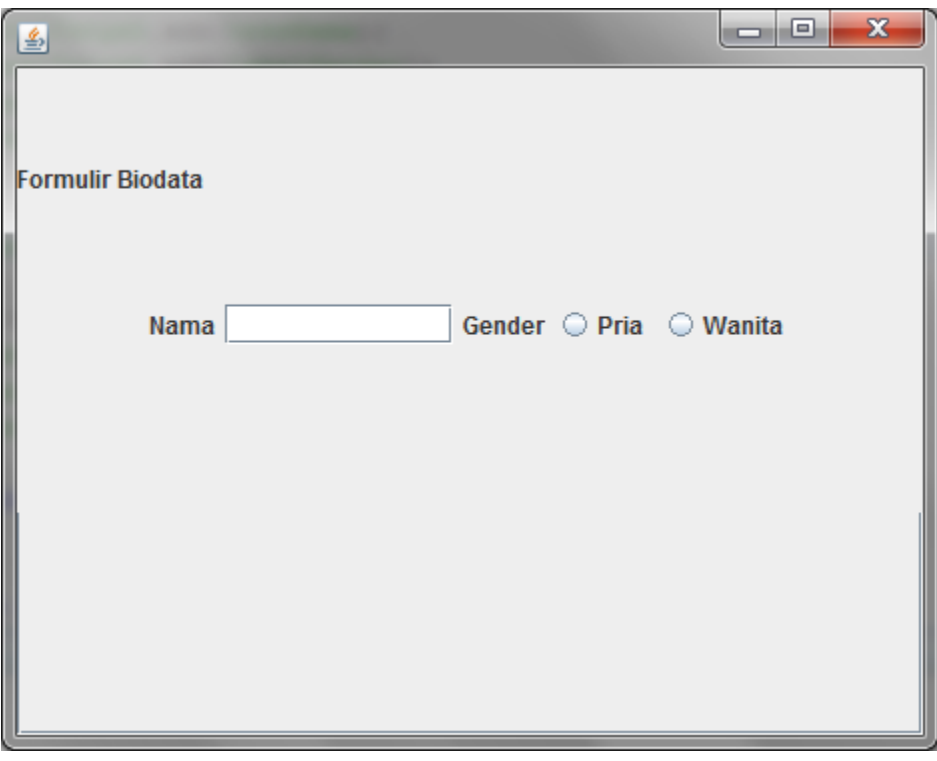

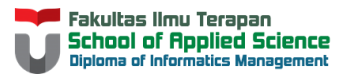

# **Try-it Yourself**

- 1. Perhatikan bahwa tabel tidak muncul di bagian panel bawah. Ubah peletakan objek JscrollPane ke bagian NORTH/CENTER, lalu perhatikan apa yang terjadi.
- 2. Perhatikan bahwa kemunculan tulisan di bagian judul berada di sebelah kiri. Apa yang harus dilakukan jika tulisan ingin memiliki rata kiri atau rata kanan? Ubahlah kodenya.
- 3. Perhatikan bahwa radio button masih dapat dipilih lebih dari 1 dalam waktu yang bersamaan. Apa yang harus dilakukan agar hal ini tidak terjadi? Ubahlah kode sehingga hanya 1 radio button yang dapat terpilih pada 1 waktu.

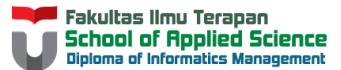